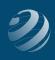

# QUINCY BOOKSTORE QuickBooks™ Practice Set

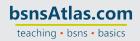

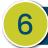

## SET-UP STEP 6

### ENTER THE INITIAL QUINCY BOOKSTORE CUSTOMERS

- Use the following information to setup your Customers at the beginning of the practice set.
- ALL Opening Balances should be dated as of 11/30/20XX

#### Initial Customers

| Customer<br>Name:     | In-Home<br>Educating, Inc.               | Kiley, Emma                             | St. Louis Community<br>Schools         | Gaines, Jonathan                        |
|-----------------------|------------------------------------------|-----------------------------------------|----------------------------------------|-----------------------------------------|
| Opening<br>Balance    | \$1,500.00                               | \$100.00                                | \$1,000                                | \$350.00                                |
| Company<br>Name:      | In-Home<br>Educating, Inc.               |                                         | St. Louis Community<br>Schools         |                                         |
| First Name:           |                                          | Emma                                    |                                        | Jonathan                                |
| Last Name:            |                                          | Kiley                                   |                                        | Gaines                                  |
| Email:                | IHE@<br>quincybookstore.com              | EmmaK@<br>quincybookstore.com           | SLCS@<br>quincybookstore.com           | JonnyG@ @<br>quincybookstore.com        |
| Main Phone:           | 314-555-7765                             | 314-555-3001                            | 314-555-2213                           | 314-555-0910                            |
| Address:              | 111 Riverside St.<br>St. Louis, MO 63101 | 5342 Lystrom St.<br>St. Louis, MO 63101 | 355 Main Street<br>St. Louis, MO 63101 | 1201 Burly Drive<br>St. Louis, MO 63101 |
| Payment<br>Terms:     | Net 30                                   | 2% 10, Net 30                           | 2% 10, Net 30                          | Net 30                                  |
| Preferred<br>Payment: |                                          | Check                                   | Visa                                   | Check                                   |
| Tax Code:             | Tax                                      | Tax                                     | Non                                    | Tax                                     |
| Tax Item:             | State Tax                                | State Tax                               | State Tax                              | State Tax                               |

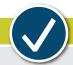

## CHECK YOUR WORK

Compare your Customer List with the report titled **Customer List – Step 6**. Add/remove columns as needed to display the appropriate information. You might want to memorize this report to make it easier to access later